1902/IQ-HL 1W.VI LHH 1906/10-1B. 1900/104B 19119/11)4 R. 19IM/H14B 1919/I04H

IN FORM ATION CO M M UNIC AT 10 N I EC UNO! .OG V

July 2012

Time: 2 hours

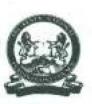

### THE KENYA NATIONAL EXAMINATIONS COI NCH

CRAFT CERTIFICATE IN SALES AND MARKETING
CRAFT CERTIFICATE IN SUPPLIES CHAIN MANAGEMENT
CRAFT CERTIFICATE IN BUSINESS MANAGEMENT
CRAFT CERTIFICATE IN HUMAN RESOURCE MANAGEMENT
CRAFT CERTIFICATE IN ROAD TRANSPORT MANAGEMENT
CRAFT CERTIFICATE IN TOUR GUIDING OPERATIONS
CRAFT CERTIFICATE IN TOUR GUIDING AND TRAVEL OPERATIONS

**MODULE I** 

INFORMATION COMMUNICATION THC 1-JNIOi OGY

2 hour

### INSTRUCTIONS TO CANDIDATES

- !. Fotr AUK? ftw m/nu/es m read through the instructions find the question paper before starting the examination.
- Any problem with the computer should be reported to the invigilator immediately
- J. Dfreef any question (5) to the invigilator only. Conversing with fellow students may lead to dksqualificatiun
- 4 fFrffe ymr mime and index number on du answer booklet and on the rewritable CD provided.
- 1. Type yvtrjr name and index number as a header on each sheet used.
- 6 /'<■ tform A LL the three tpsks
- Lach task carries 20 murks
- fl. head the instructions of each task carefully
- 9. Print on one .vide «/ fhe paper only and use d fresh shed of paper fur each task.

This paper consists of 7 printed pages

Turn over

Candidates should check the question paper to ascertain that ail the panes are printed as indicated untl that no questions arc missing.

020/2 r/ic AA'/riu AufruJiu/ Esanvfrrulicrnj ( r'uacrV

### E ASK I

1 he Saks manager of Fnulu Road Services Ltd intends to invite the salesperaom tit a strategy meeting. As an JI exjicn, you have been requested by the manager to create an internal memo

(n i Open a word processing program and key in the following memo as it appears. Save the work as Aft'fffo r/fin KNECEXAM folder <u prim out later. Use appropriate graphics as may be available in

your computer.

## FAULU ROAD SERVICES LTD

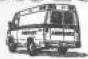

P.O. BOX 231450 – 98012 NAIROBI

I eleph ctnt: 7S09K7234/2138974532

Email: fatiluroad e info.org

When replying, pfcase quote Ref No: ER SI SMxlC/M4

FROM:

SALES MANAGER

TO:

■ - I itle>> «I ast Name jx<FirstNaniE»

SUBJECT: STRATEGIC MEETING

ITii'i is (0 humbly invite you to the above meeting scheduled Ibr 15\* January 2013 at the Furifun Hotel starting from 2 p.m. The following is the agenda of ihc tneding;

- Reading and confirmation of the previous minutes
- Matters urising
- Annual sales report
- Strategies to maintain and improve sales
- AOB

You as the -Responsibility—' will be required to attend in person without tail

Be prompt.

**Georges Firi** 

CC

- [. CEO
- 2, Managing Director

(12 marks)

Date: Today's date

T'urn liver

PO2/I04B, 19037104 B 1W4/U14B, 190&J04B 19G9/I04H, 19IK/104B 1919/104 B 1

(b) Create the following data source and save it as *data* in the KXF.CEXAM Folder.

| Title | LastNamc | First Na me | Responsibility |
|-------|----------|-------------|----------------|
| Mr.   | Gedd     | Johnson     | Team Leader    |
| Ms    | Charr    | Vicky       | Supervisor     |
| Mr    | ¥5(0     | Benson      | Senior Sales   |
| Mrs.  | Dan      | Gladys      | Saks Rep       |

(3 marks)

(c) Using the mail merge feature and the data source created in (b). create customized memos for all the salespersons. Save the work as merger/ in the KNECEXAM folder to print out later (5 murks)

knechoies.

#### 1 4Sk 2

Opet: a spreadsheet program and create the following worksheet as it appears

|     | A             | "В        | f £ 1      | D          | t       |  |
|-----|---------------|-----------|------------|------------|---------|--|
| Г   | GAME RESERVES |           |            |            |         |  |
| 2,  |               |           |            |            |         |  |
| 3   | Reserve       | Animal    | Papulation | Percentage | Comment |  |
| 4   | Dadad         | Rhinos    | 2(1        |            |         |  |
| 5   | Ltadad        | Lions     | 200        | - 11       |         |  |
| *   | Dudad         | Elephants | 400        |            |         |  |
| 7   | DatLd         | Leopards  | 700        |            |         |  |
| S   | Malib         | Rhinos    | 5          |            |         |  |
| SJ  | Malib         | Lions     | 5001       |            |         |  |
| It. | Malib         | Elephants | 2000       |            |         |  |
| II  | Malib         | Leopards  | 300        |            |         |  |
| h   | Tutu          | Rhinos    | 2          |            |         |  |
| 13  | Tala          | I.ions    | 300        |            |         |  |
| 14  | Lain          | Elephants | 4000       |            |         |  |
| 15  | lain          | Leopards  | 6000       |            |         |  |
| 16  |               |           |            |            |         |  |
| 17  |               |           |            |            |         |  |
|     |               |           |            |            |         |  |

(3 marks) (1 mark) Save the workbook as PopWildlife in the KXECEXAM folder. (ii)

Copy the contents of sheet 1 to sheelZ. (hl (i)

[I mark)

Rename the *sheet I* and *sheet 2 as Raw* and *Processed* respectively. Iii)

(I mark)

- Using cell addresses only, determine the following in the Process sheet: (c)
  - Total population for each Reserv <i)

(3 marks)

Grand total population; (ii)

(1 mark)

(iii) Percentage population of each animal in each reserve in respect to the grand total population.

(3 marks)

(d) Create a *clustered bar* chan to represent the population of each animal in the reserves Isabel the chan appropriately. (4 marks)

(e i Save the changes to print out later:

- (i) the Raw sheet;
- (ii) Processed sheet showing the formulae used instead of values;
- (iii) the chart.

(3 marks)

1902/104 B, 1903/104B 1906/104B, I908/104B 1909/104B, 1918/1O4B I919/104H

5

### TASK 3

llic Transport Manager of Nag Tours Company Lid would like to make a presentation. A\*, the IT expert, you have been requested to create the presentation for the manager.

(a) Open a presentation program and use the outlines in Table I to create the presentation. Save it as *Report* in the **KNECEXAM** folder. Use appropriate slide layouts.

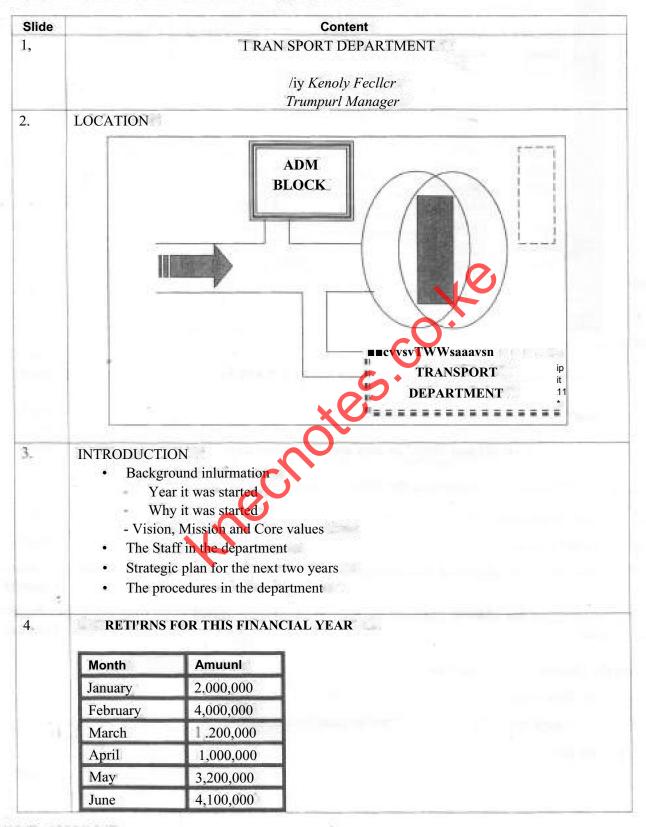

1902/104B, 1903/104B 1906/104B, 1908/1 (MB 1909/1 (MB, 1918/1 (MB 1919/IIMB

|     | ! 5.   | GRAPHICAL REPRESENTATION*                               |  |
|-----|--------|---------------------------------------------------------|--|
|     | -6-    | CONCLUSIOIS  Thank \ou and may CiOD Mew each one oj you |  |
|     | Table  | (14 marks)                                              |  |
| (b) | Using  | (3 marks)                                               |  |
| (c) | Apply  | (1 mark)                                                |  |
| (4) | Save t | (2 marks)                                               |  |

knechoies.